Texas Conference on Digital Libraries

Special Forum: Exploring Linked Data for Libraries (Stadium Room 1.138)

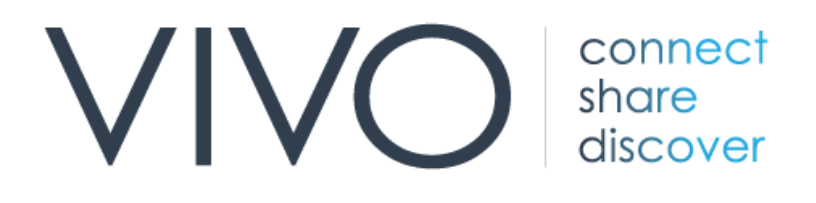

The Design and Development of an Integrated Researcher Profile System at Texas A&M to Enrich Scholarly Identity of Faculty

Dr. Bruce Herbert | Michael Bolton | Doug Hahn | Dong Joon Lee

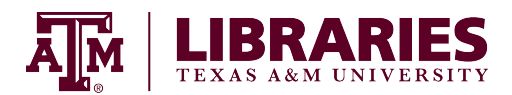

# Workshop Overview

#### Introductions

### VIVO Basics (20 mins)

Implementation at Texas A&M

### Group Discussion: Use Cases & Stakeholders (15 mins)

### VIVO Technical Aspects (30 mins)

**Ontologies** Data Workflow Next steps

### Group Discussion: Questions (15 mins)

10-minute break: 2:20 PM

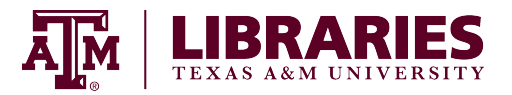

# VIVO Basics

Dr. Bruce Herbert & Michael Bolton

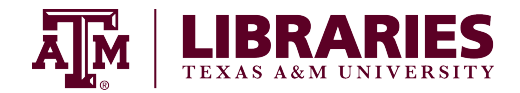

"The value of scientific knowledge dispersed across the world can increasingly be captured by those who build networks to take the local to global scale and bring the global back for local impact."

> From "The United States Looks to the Global Science, Technology, and Innovation Horizon," E. William Colglazier and Elizabeth E. Lyons, citing The New Invisible College, Caroline S. Wagner, The Brookings Institution Press, 2008

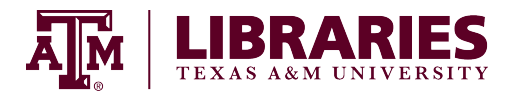

# VIVO

# **DÜRASPACE**

A semantic-web-based research and researcher discovery tool

> People plus information on the research they do

Publicly-visible information, across disciplines

> Serves both external and internal audiences

An open, shared platform for connecting scholars, research communities, campuses, and the world using Linked Open Data (LOD)

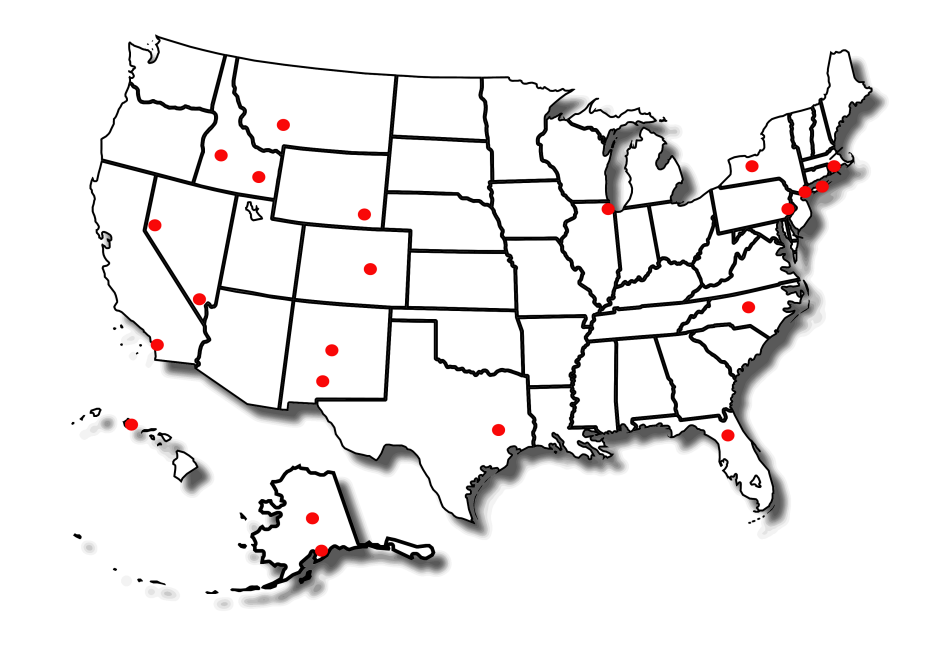

VIVO Installations

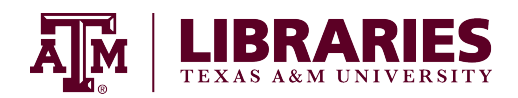

# A Brief History of VIVO

- 2003-2005 First realization as a relational database for the life sciences at Cornell
- 2006-2008 Expansion to all disciplines at Cornell; conversion to Semantic Web
- 2009-2012 National Institutes of Health (NIH) grant *VIVO: Enabling the National Networking of Scientists* transforms VIVO to a multiinstitutional open source platform
- 2013-2015 VIVO now a community-supported project under DuraSpace with open community development

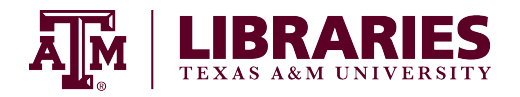

# Key VIVO Principles

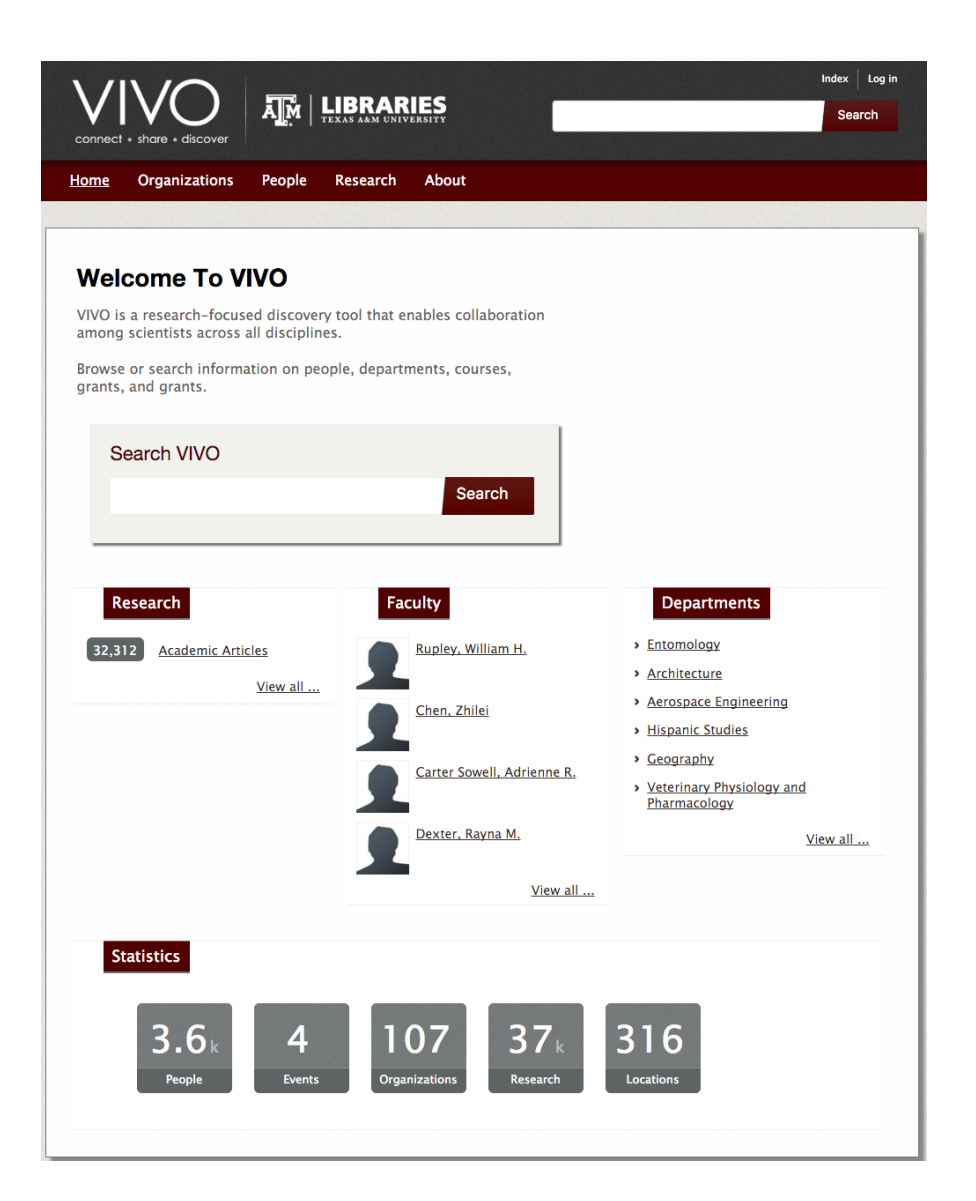

Open software

• Open data

Open ontology

Open community

Local control

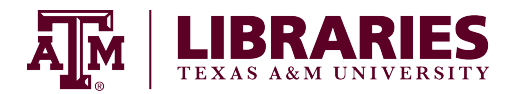

# Integrates Institutional Data

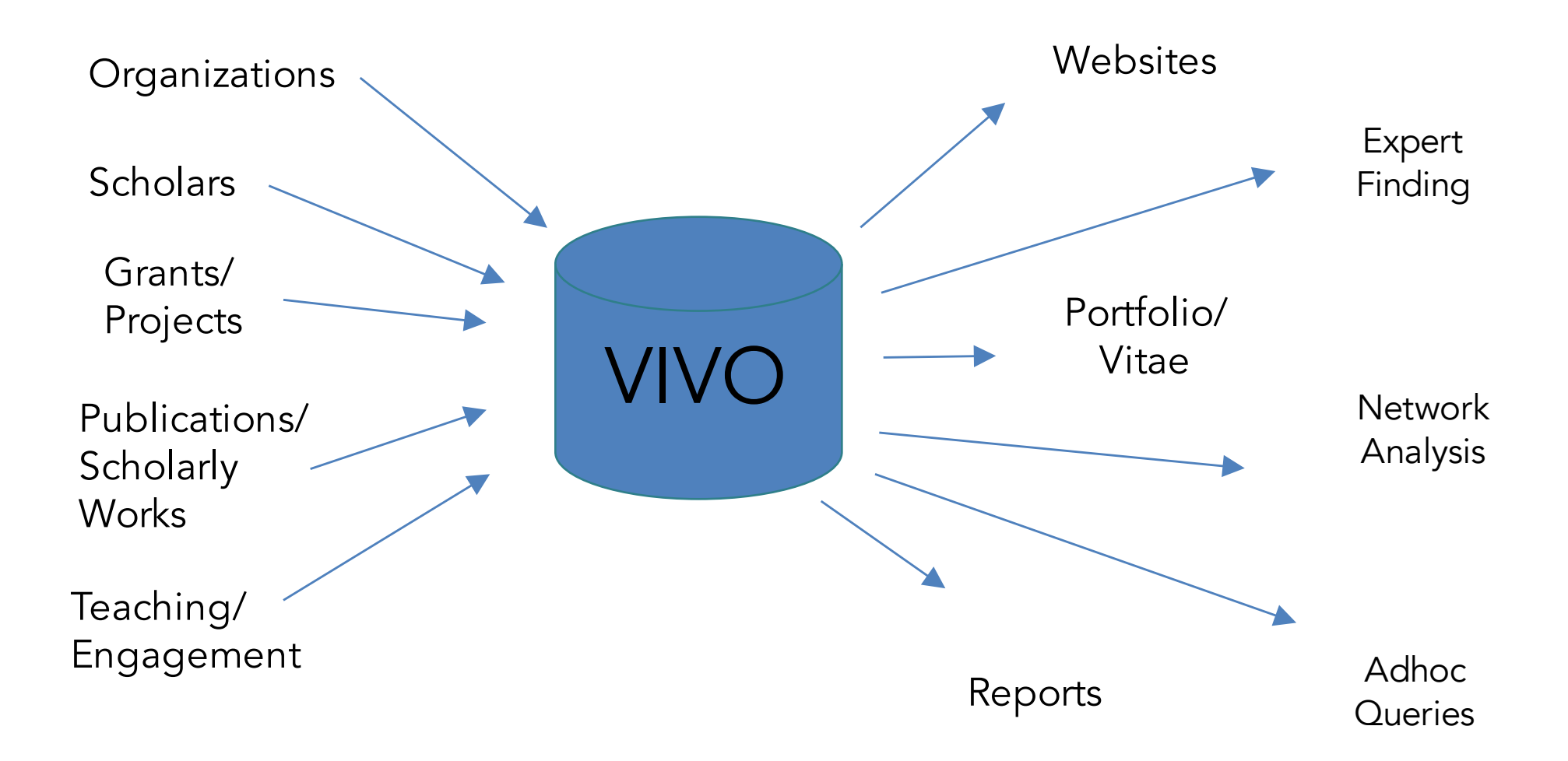

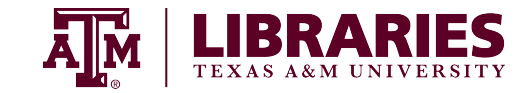

# People

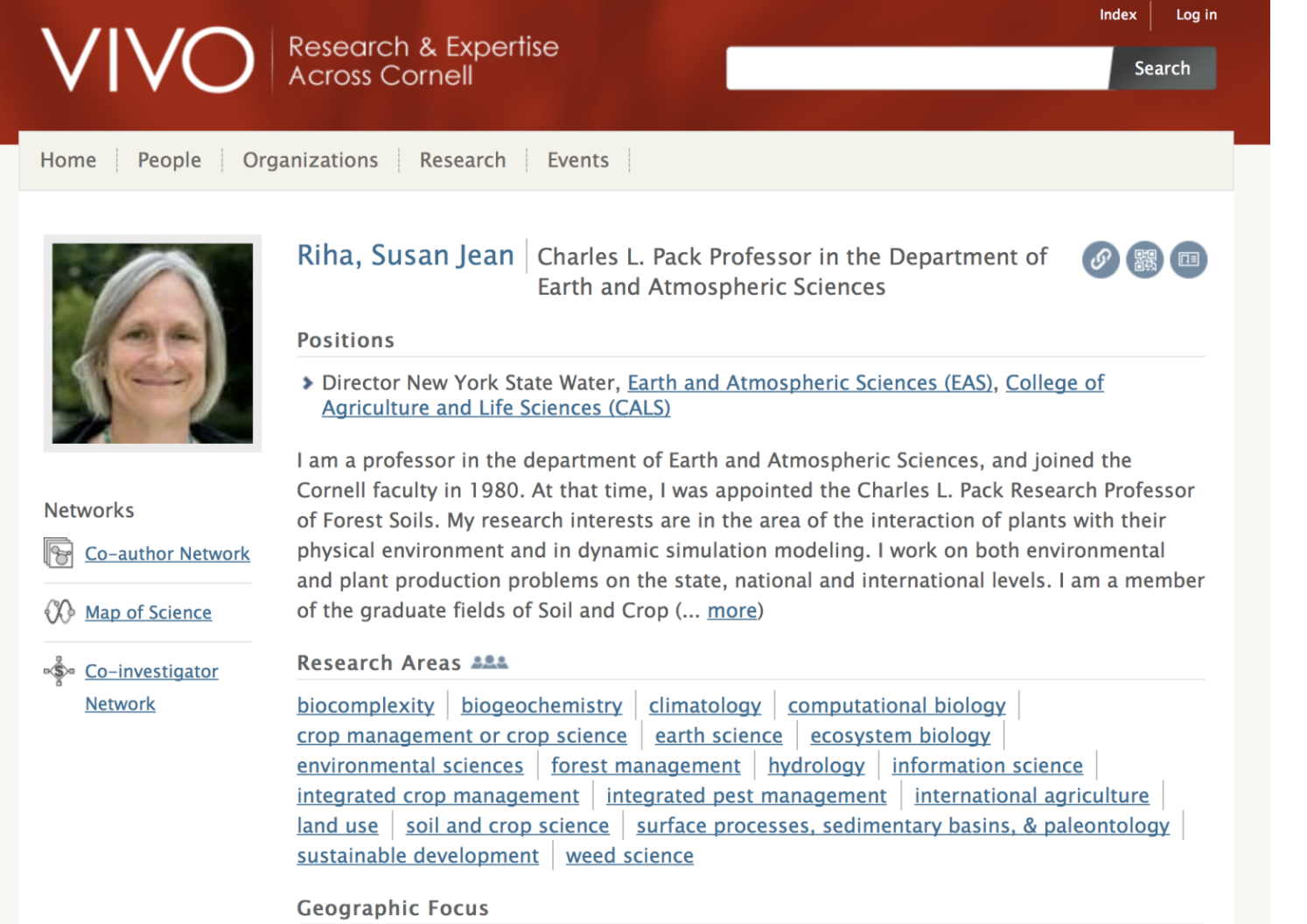

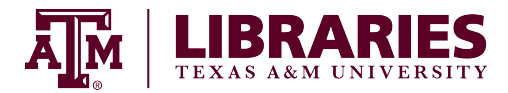

# And How They Connect

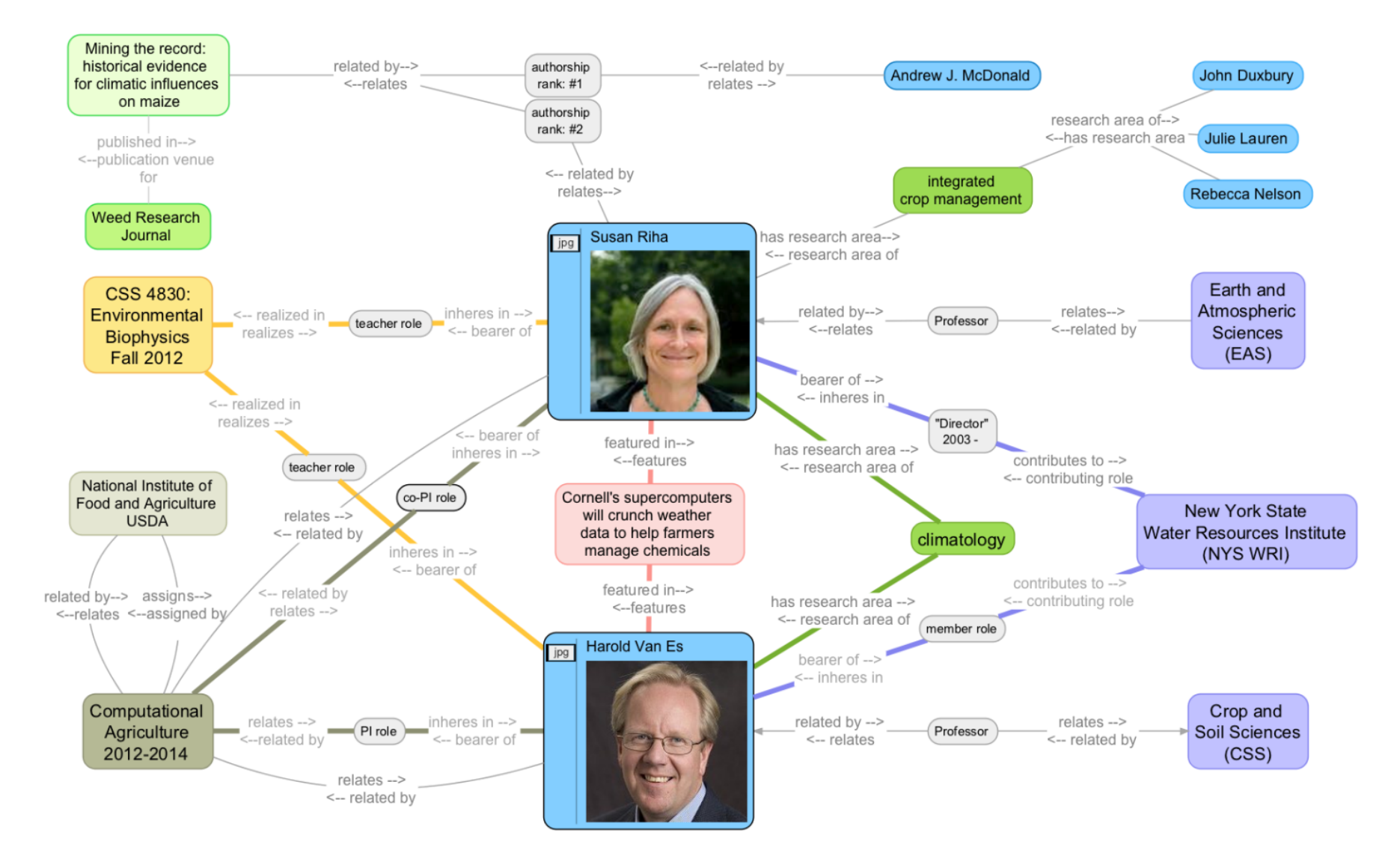

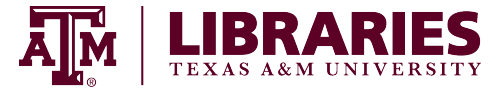

## Structured Data for Visualizations

#### Co-Author Network (GraphML File)

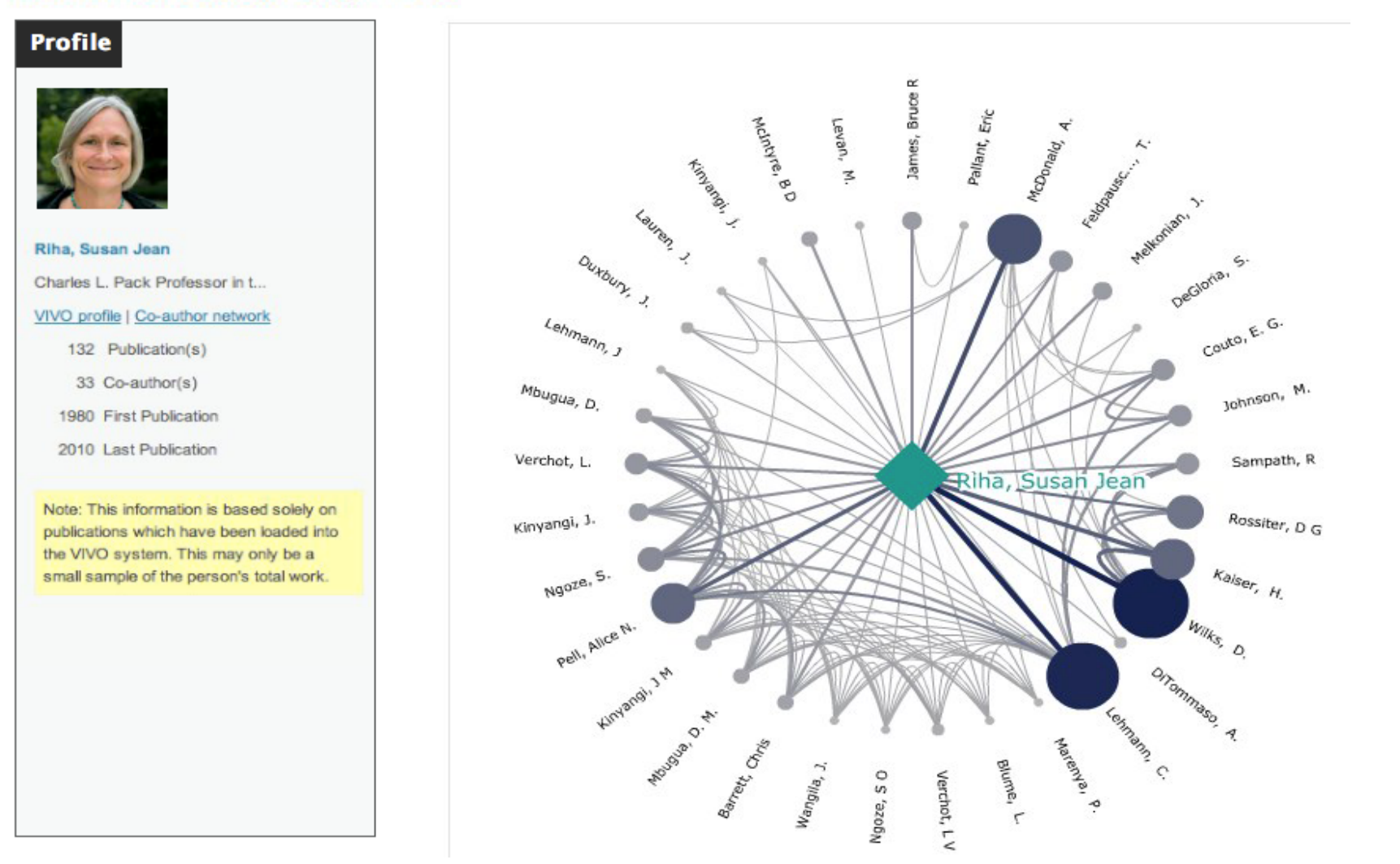

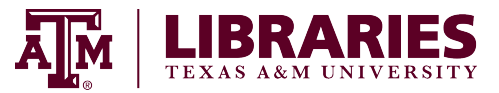

# Enter Data Once, Use Many Times

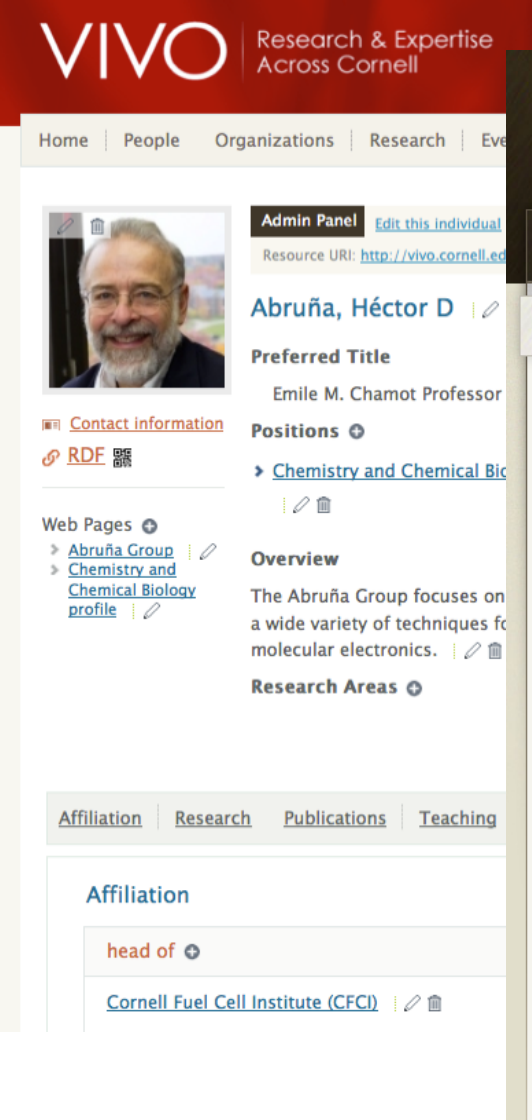

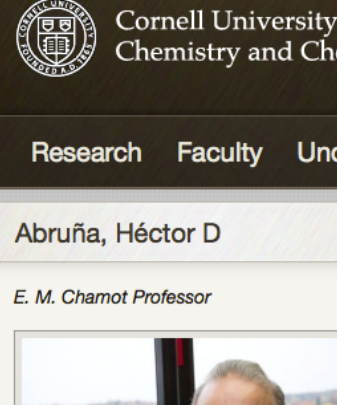

email: hda1@cornell.edu

room: Olin Chemistry Research Wing

**Department Appointments** 

• Chemistry and Chemical Biology

• Chemistry and Chemical Biology

phone: 607-255-4720

Websites

(CHEM)

**Graduate Fields** 

**Other Affiliations** 

Abruña Group

Index | Site Admin | Ion

Chemistry and Chemical Biology

Undergraduate

#### You are here: Chemistry and Chemical Biology > Faculty > Faculty Detail

**Courses** 

#### Overview

Graduate

The Abruña Group focuses on the development and characterization of new materials using a wide variety of techniques for fuel cells, batteries, and molecular assemblies for molecular electronics.

**Events and News** 

Search

● Chemistry and Chemical Biology ● Cornell

**Directories** 

#### Research

Our research effort takes an interdisciplinary approach to the study of electrochemical phenomena. We employ electrochemical techniques as probes of a variety of chemical systems, and we use other techniques such as x-ray based methods, differential electrochemical mass spectrometry, in-situ FT-IR, scanned probe microscopies, scanning electrochemical microscopy, low temperature conductance and spectroscopic techniques to address problems of electrochemical interest. Current areas of research include:

1. Fuel cells:

. The use of ordered intermetallics, such as BiPt for the electrocatalytic oxidation of formic acid. methanol, ethanol and other small organic molecules of potential utility as fuels in fuel cells.

- Use of Differential Electrochemical Mass Spectrometry (DEMS), in-situ FT-IR in for mechanistic studies related to fuel cells.
- Development of in-situ TEM techniques for the study of fuel cell and battery materials
- 2. Electrical Energy Storage (EES): Batteries and Supercapacitors
- Computational screening synthesis and characterization of organic molecules for EES
- . In-situ testing of battery systems using in-situ x-ray based technique (XRD, EXAFS, XANES)
- Lithium/sulfur batteries

<u>a dialah biasa dialah dialam dalam dalam da</u>  $\bullet$   $\blacksquare$ 

# VIVO Basics: Implementation at Texas A&M

Dr. Bruce Herbert & Michael Bolton

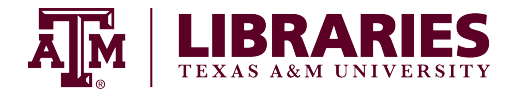

# VIVO Implementation

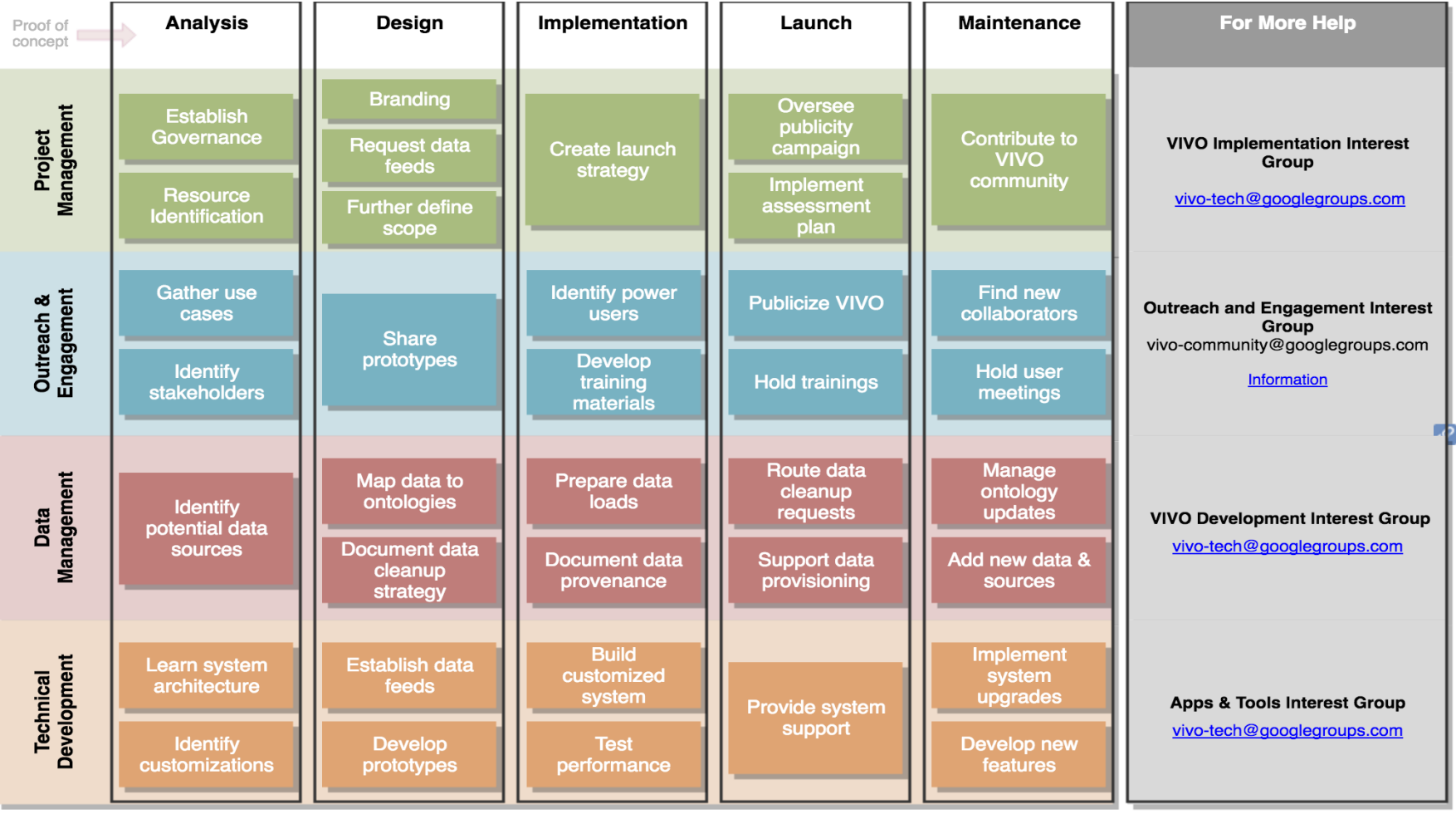

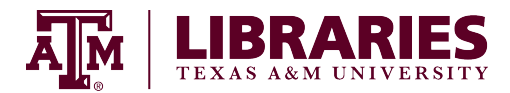

# TAMU Use Cases

- Discovery of expertise when building collaborative teams
- Organizational practices for faculty, departments and colleges
- VPR and TEES Proposal development
- Research funding compliance
- Informing Society

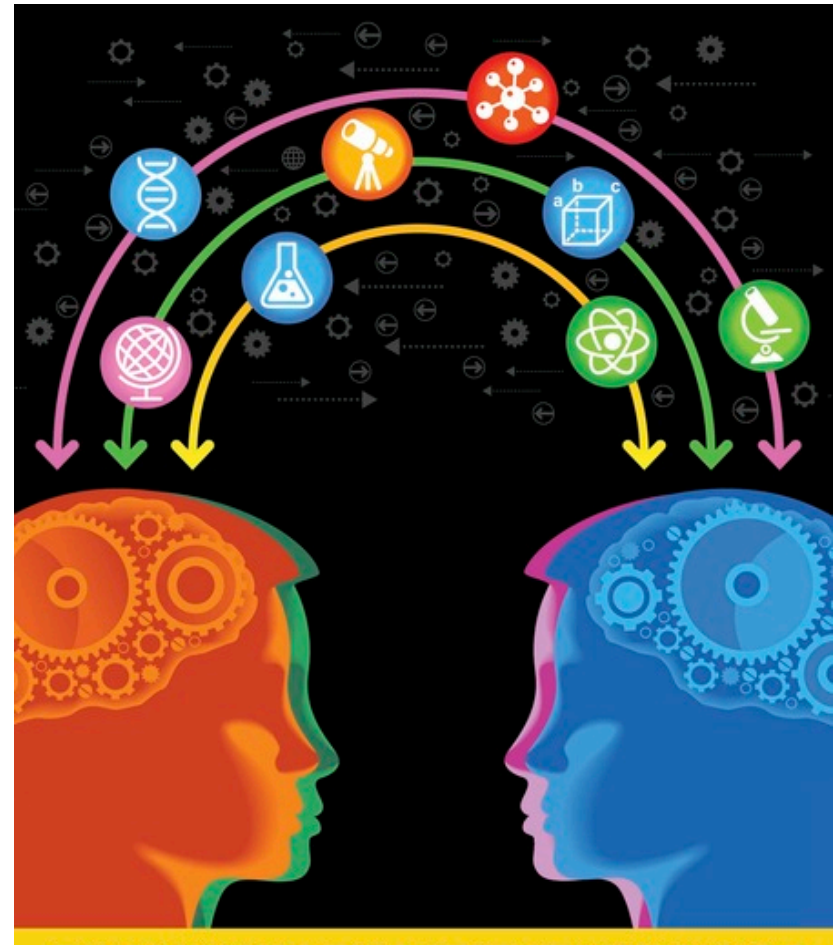

#### **ENHANCING THE EFFECTIVENESS OF TEAM SCIENCE**

NATIONAL RESEARCH COUNCIL OF THE NATIONAL ACADEMIES

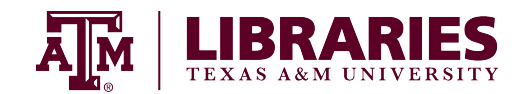

# TAMU Data Sources

- HR: people and their positions
- Symplectic Elements Harvester: Faculty Publications
- Registrar: courses
- Faculty reporting: awards, professional service, education, research areas, research blurb
- Institutional Repository: ETDs, publications, grey literature Events calendar
- MARCOMM: internal and external news
- Extension: outreach, technology transfer
- Research administration: grants & contracts

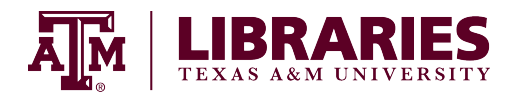

# Data Stewardship

Manage data at its appropriate source with appropriate privacy

HR, grants management, registrar, graduate school, colleges and schools, research centers, extension

Department/agency/division/geographic location/research unit

Consciously derive public data for exchange

Engage stakeholders and build relationships

Recruit power users for training and local knowledge

Data that are visible get corrected!

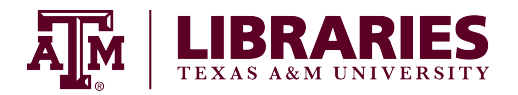

# Policy Issues

- Representing faculty reputations
- Dirty data
- Lack of common definitions of organizational structure or who's "faculty"
- Data ownership
- Many dimensions of privacy beyond simple "opt-in vs. opt-out"
- Short-term "go it alone" vs. common good Institutional risk

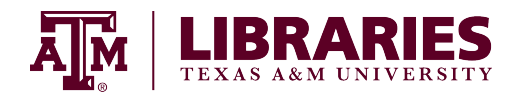

# Researcher Profile Information Ecosystem

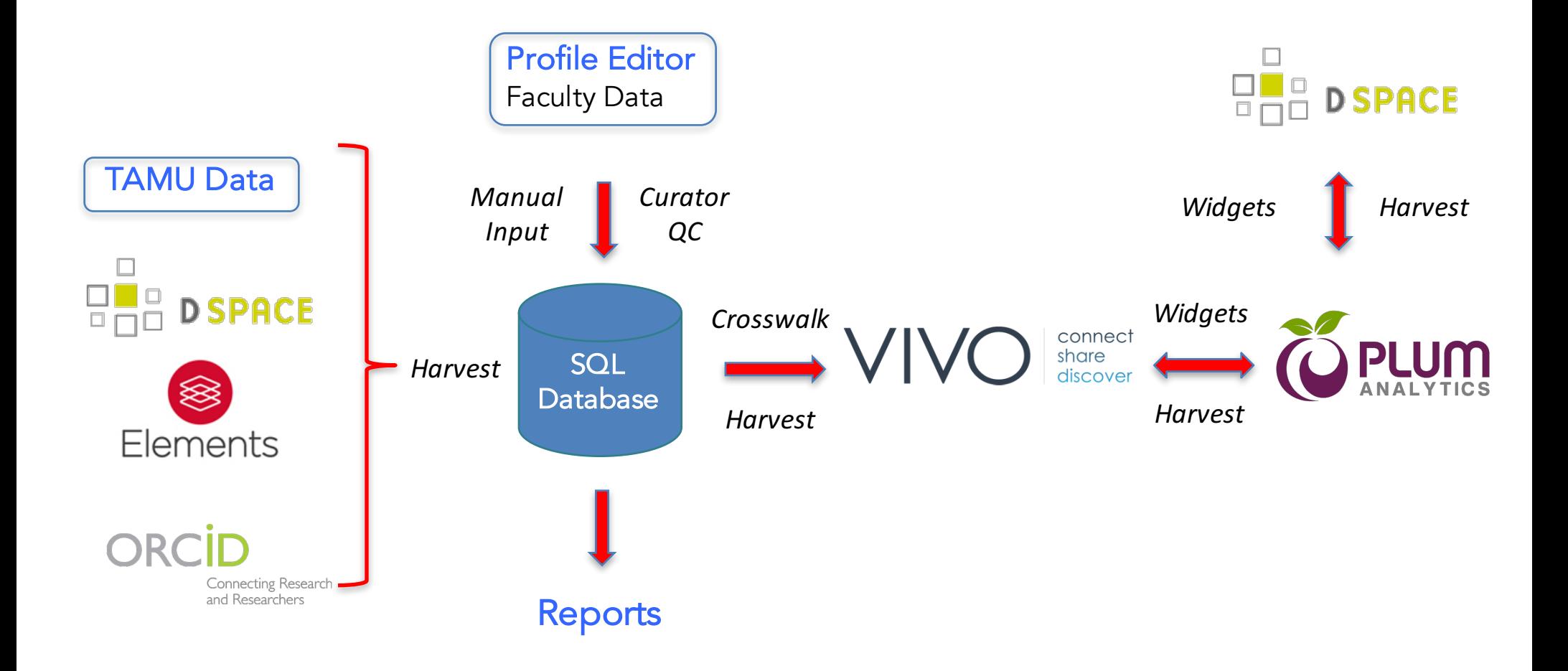

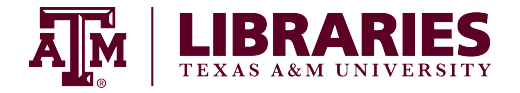

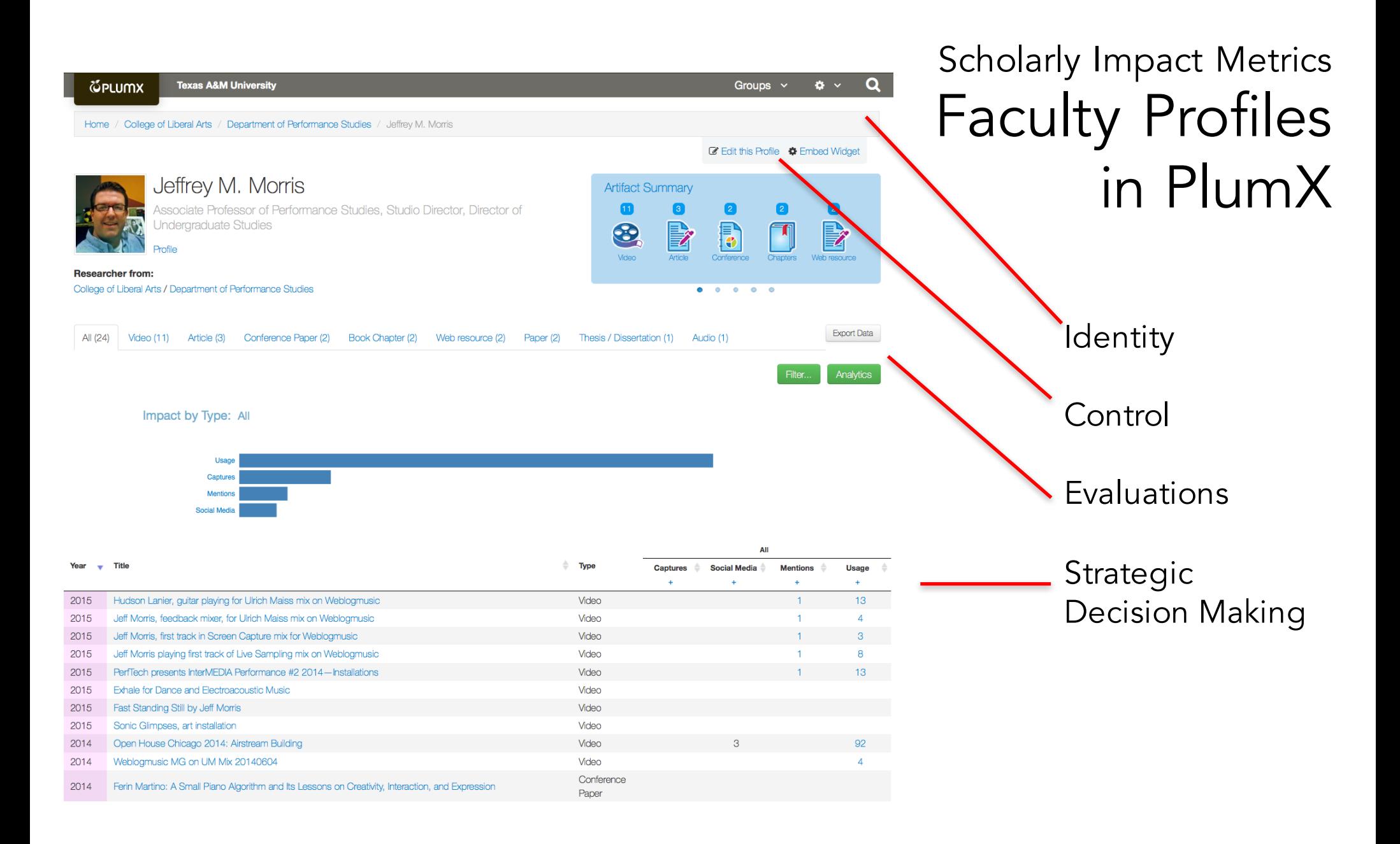

![](_page_19_Picture_1.jpeg)

**TM** | LIBRARIES

**UPLUMX** - see details

↑ OAKTrust Home / Texas A&M University Libraries / Digital Services & Scholarly Communication / Papers, Presentations & Training Materials / View Item

#### Best Practices for the Use of Scholarly Impact Metrics

Citation analysis and other bibliometric methods help justify your scholarly impact narrative by providing evidence of three characteristics of scholarship: scholarly output, No Thumbnail scholarly impact, and the nature and development of scholarship over time or discipline. This guide provides research-based best practices for the use of scholarly impact metrics and recommendations on strategies to enhance the scholarly identify of researchers. View/Open Guidelines for Scholarly Impact URI Metrics (249.0Kb) http://hdl.handle.net/1969.1/156054 Subject Date scholarly impact metrics, citations, bibliometrics 2016-02-10 Department Author Herbert, Bruce **University Libraries** Collections Metadata Papers, Presentations & Training Materials [8] Show full item record Citation Herbert, Bruce (2016). Best Practices for the Use of Scholarly Impact Metrics. Available electronically from http://hdl.handle.net/1969.1/156054. The following license files are associated with this item: **Creative Commons Social Media** Usage DSpace - Abstract Views: 222 Twitter - oaktrust.library.tamu.edu: 1 DSpace - Downloads: 39

Except where otherwise noted, this item's license is described as CC0 1.0 Universal

![](_page_20_Picture_111.jpeg)

Login

### OAKTrust: TAMU's Institutional Repository

![](_page_20_Picture_7.jpeg)

# Discussion: Use Cases & Stakeholders

![](_page_21_Picture_1.jpeg)

# VIVO Technical Aspects

![](_page_22_Picture_1.jpeg)

# VIVO Technical Aspects: Ontologies

Dong Joon Lee

![](_page_23_Picture_2.jpeg)

# What is Ontology?

- **Ontology** 
	- A framework that defines a particular set of concepts, the relationships among them, and the nature of those relationships (Stewart, 2008)
	- An explicit and formal specification of a shared conceptualization (Gruber, 1993)

![](_page_24_Picture_4.jpeg)

![](_page_25_Figure_0.jpeg)

![](_page_26_Figure_0.jpeg)

![](_page_27_Figure_0.jpeg)

### VIVO-ISF Ontology Classes

![](_page_28_Figure_1.jpeg)

![](_page_28_Figure_2.jpeg)

![](_page_29_Figure_0.jpeg)

![](_page_29_Figure_1.jpeg)

![](_page_29_Figure_2.jpeg)

![](_page_29_Picture_98.jpeg)

٠ē

### VIVO-ISF Ontology Object Properties

**Updated 3/16/14** 

![](_page_30_Figure_2.jpeg)

# Why VIVO?

- Machine-readable Web?
- Defined concepts and relationships?
- Semantically-typed links?
- Data map?
- Searchable?

![](_page_31_Picture_6.jpeg)

![](_page_32_Figure_0.jpeg)

![](_page_33_Figure_0.jpeg)

![](_page_34_Figure_0.jpeg)

## **Publications** selected publications @ collection or series editor for @ editor of @ presentations @ featured in @ assignee for patent @ translator of @ Research research overview @ principal investigator on @ co-principal investigator on @ investigator on @

![](_page_35_Figure_0.jpeg)

![](_page_36_Picture_0.jpeg)

### **VIVO-ISF Ontology Classes**

![](_page_36_Figure_2.jpeg)

![](_page_36_Picture_3.jpeg)

# Question: Can I modify ontologies for my institution?

■ Answer: YES

![](_page_37_Picture_2.jpeg)

Scenario: Faculty wants to have a list of their chaired theses and dissertations with the students' names.

- Relationship between Faculty and Theses
- Not a relationship between Faculty and Students
- Faculty's Role on students' theses

![](_page_38_Picture_4.jpeg)

![](_page_39_Figure_0.jpeg)

![](_page_39_Figure_1.jpeg)

# "ETDChairRole" in your Ontology

![](_page_40_Figure_1.jpeg)

![](_page_40_Picture_2.jpeg)

Search

**Publications in VIVO** 

**B** Co-author Network

**(X)** Map of Science

# "ETDChairRole" in your Ontology

![](_page_41_Figure_1.jpeg)

# Resource Description

- One simple data model for publishing structured data on the Web
- A simple graph-based data model (RDF Triples)

![](_page_41_Picture_5.jpeg)

# "ETDChairRole" in your Ontology

#### Resource Description Framework (RDF)

![](_page_42_Picture_113.jpeg)

<http://vivo.library.tamu.edu/ontology/TAMU#ETDChairRole> **S** <http://www.w3.org/2000/01/rdf-schema#subClassOf> **P** <http://purl.obolibrary.org/obo/BFO\_0000023> **O**

![](_page_42_Picture_114.jpeg)

![](_page_42_Figure_5.jpeg)

# Data Modelling

- Using Karma Data Integration Tool
- A semantic modeling tool to visualize data with ontologies

![](_page_43_Picture_24.jpeg)

![](_page_43_Picture_4.jpeg)

# Data Modeling

- Using Karma Data Integration Tool
- A semantic modeling tool to visualize data with ontologies

![](_page_44_Figure_3.jpeg)

#### Karma sources: DuraSpace, USC, How-to-use guide

![](_page_44_Picture_5.jpeg)

# VIVO Technical Aspects: Data Workflow

Douglas Hahn

![](_page_45_Picture_2.jpeg)

## Manage the unit tasked with helping figure out how to do…

![](_page_46_Picture_22.jpeg)

TEXAS A&M UNIVERSITY

Co-

Ch

2222

# A Brief History: Initial Implementation

• Currently, we are on our second ramp up of a VIVO installation.

We were introduced to VIVO a few years ago and immediately saw the potential for its use.

So like anyone with a new toy. We started digging up any dataset we could find and load them into VIVO.

![](_page_47_Picture_4.jpeg)

## Initial Datasets

![](_page_48_Figure_1.jpeg)

#### People and Organizations Human Resources Data Feeds

#### Academic Analytics

![](_page_48_Picture_69.jpeg)

![](_page_48_Picture_5.jpeg)

## Initial VIVO @ TAMU

![](_page_49_Picture_1.jpeg)

Within a short amount of time We quickly had a VIVO instance running.

We had loaded  $\sim 4K$ people. 37K publications.

We had no idea how to manage it, or what data was actually loaded in it.

![](_page_49_Picture_5.jpeg)

An Opportunity to Start Over • Shortly after our initial launch of VIVO we experienced quite a lot of staff turnover.

We took this opportunity to re-evaluate how we were using VIVO and what we wanted out of it.

We wanted quality data, and the ability produce intelligent reports. To ensure this it was determined additional staff would be required.

![](_page_50_Picture_3.jpeg)

# Target Specific Data

![](_page_51_Figure_1.jpeg)

For the second go round we intend to

- Target specific data.
- Develop tools, and workflows to manage the data.
- Stay focused and not chase new and "exciting" data at the expense of the quality of the existing data.

connec

![](_page_51_Picture_7.jpeg)

# Specific Tools: Clean the Data

Clean Up Normalize Data with a variety of tools

![](_page_52_Picture_54.jpeg)

Raw Data

![](_page_52_Picture_4.jpeg)

with authoritative lists

Create various databases

Use OpenRefine, basic programmatic scripts, and other text manipulating tools for Dirty Data.

The goal is a well documented, and reproducible workflow for dealing with raw data. Producing standardized data sets for working with VIVO.

![](_page_52_Picture_10.jpeg)

# Specific Tools: Model the Data

![](_page_53_Picture_51.jpeg)

Clean Data **Model the data** Produce N-

### **Karma**

A Data Integration Tool

![](_page_53_Picture_6.jpeg)

![](_page_53_Picture_7.jpeg)

**Triple** 

Test N-Triple by loading into VIVO

Repeat the Process till you have it right.

![](_page_53_Picture_10.jpeg)

## Semi-automatic Repeatable Process

![](_page_54_Picture_26.jpeg)

Clean Up Normalize Data

![](_page_54_Figure_3.jpeg)

Produce N-Triple.

![](_page_54_Picture_5.jpeg)

![](_page_54_Picture_6.jpeg)

Load N-Triple into VIVO via the SPARQL Endpoint

![](_page_54_Picture_8.jpeg)

# VIVO Technical Aspects: Next Steps

Douglas Hahn

![](_page_55_Picture_2.jpeg)

# Taking our Process to the Next Step

Empower the Faculty a simple, way to modify professional information. Allow some delegation of rights for departments to modify data.

Allow VIVO administrators to load additional data.

![](_page_56_Picture_3.jpeg)

![](_page_56_Picture_4.jpeg)

Hoagwood, Terence Professor

![](_page_56_Picture_6.jpeg)

Vasilakis, Apostolos **Instructional Assistant Professor** 

![](_page_56_Picture_8.jpeg)

Bush, Ruth Vice Dean Academic Affairs

![](_page_56_Picture_10.jpeg)

Ives, Maura Professor and Interim Head

View all ...

![](_page_56_Picture_13.jpeg)

## VIVO Default Permissions

By default VIVO allows for 6 levels of permissions and these are based on broad groups.

![](_page_57_Picture_22.jpeg)

We needed a simple interface that would allow the modification of user data and the delegation of editing authority without sharing user accounts.

![](_page_57_Picture_4.jpeg)

# VIVO Profile Editor

We decided to leverage the existing infrastructure that was developed for some of the ingest process and allow faculty to edit the information there.

![](_page_58_Picture_2.jpeg)

#### Herbert, Bruce | Professor

**Positions** 

- Faculty, Geology and Geophysics
- Faculty, University Libraries

Contact Info  $\mathcal{D}$ 29 beherbert@tamu

Place an edit icon on the profile that takes faculty member to the profile editor.

![](_page_58_Picture_9.jpeg)

## VIVO Profile Editor

A web front end allows for the editing of various elements in a simple clean user interface.

![](_page_59_Picture_2.jpeg)

![](_page_59_Picture_3.jpeg)

# VIVO Profile Editor

We only expose very specific data elements through this interface.

§ It allows us for delegated permissions. So a department can assist in updating faculty information.

It also allows for curation of certain information before it goes into VIVO.

Information can be automatically injested into VIVO via the SPARQL endpoint.

![](_page_60_Picture_5.jpeg)

## VIVO Other Uses

We also use the tool for curation / approval of other datasets.

Example: When our Dissertations are processed with VIREO and then published into DSPACE, we track the ETDChair. This allows us to harvest from DSPACE and then load it into our VIVO.

![](_page_61_Figure_3.jpeg)

![](_page_61_Picture_4.jpeg)

## VIVO Other Uses

![](_page_62_Figure_1.jpeg)

![](_page_62_Picture_2.jpeg)

## VIVO Other uses

![](_page_63_Picture_12.jpeg)

![](_page_63_Picture_2.jpeg)

![](_page_63_Picture_3.jpeg)

![](_page_63_Picture_4.jpeg)

![](_page_63_Picture_5.jpeg)

## Data Workflow Diagram

![](_page_64_Figure_1.jpeg)

### Discussion: Questions for the Panel

![](_page_65_Picture_1.jpeg)